# **ProMotoTools CT-01, CT01+ Használati útmutató**

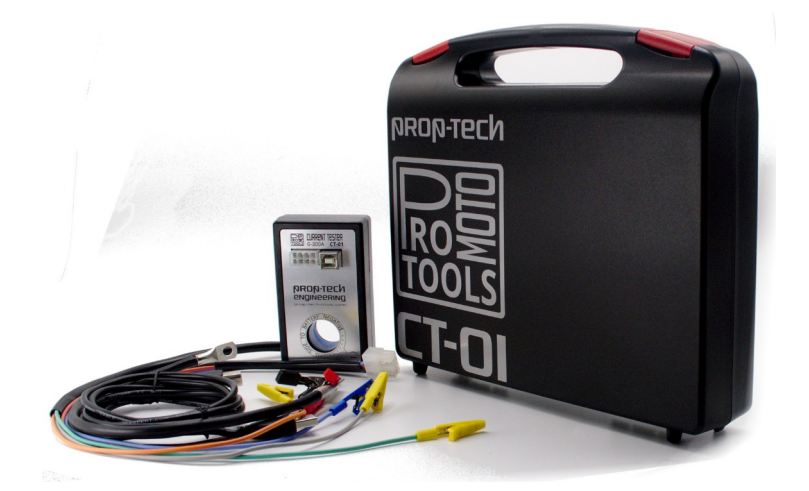

**A máneses elven gyorsan reagáló árammérő érzékelő új távlatokat nyit a járműdiagnosztikában. A számítógépen megjelenő feszültség és áramgörbék utalnak az akkumulátor, a motor állatot, az indítómotor, a töltésrendszer és a generátor állapotára.** 

### **CT műszercsalád diagnosztikai funkciói:**

1, Akkumulátor állapot: töltöttségi szint, belső ellenállás, indítási min. feszültség, maximális indítóáram.

- 2, Indítómotor állapot: kommutátor/szénkefe(bronzkefe) állapota.
- 3, Motor állapot indítási áramfelvétel.
- 4, Motor állapot: relatív kompresszió teszt.
- 5, Generátor/Feszültség szabályozó töltésrendszer vizsgálat.
- 6, Szenzor teszt: VR, HALL jeladók egyszerű oszcilloszkópos vizsgálata.

#### **A mérések megkezdése előtt töltse ki a céges adatokat:**

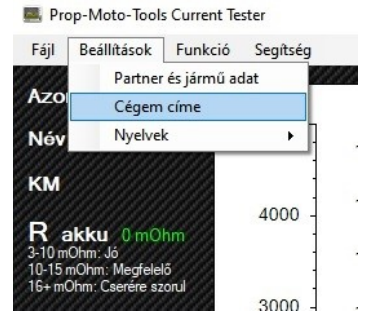

#### **Adja meg a jármű adatait:**

Prop-Moto-Tools Current Tester

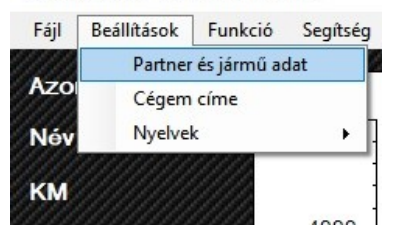

### **Normál indítási teszt:**

A Funkció legördülő menüpontból válassza ki a Normál teszt módot.

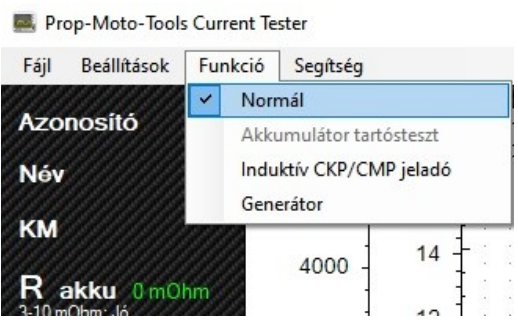

1, Vegye le a negatív akku sarut.

2, Dugja át a vezetéket a műszer mérőlyukán. Ha kell, akkor használja a vezetéktoldót. FIGYELEM: ellenőrizze, hogy a műszer előlapja az akku negatív pólusa felé nézzen.

3, Csatlakoztassa vissza a negatív sarut az akkumulátorra.

4, Csatlakoztassa a műszer voltmérő kábelét az akku kivezetéseihez. Piros-pozitív kivezetés, Fekete-negatív kivezetés.

5, Hívja be a Prop-Moto-Current tester programot. Csatlakoztassa az USB kábelt a műszerhez és a PC hez. A Piros állapot gomb zöldre fog váltani és a szürke gomb START -ra vált és aktivizálódik.

6, Kattintson a "Start" gombra.

7, Adja rá a gyújtást, majd a vészleállíót kapcsolja be. Várjon 3-5 másodpercet, majd kapcsolja fel az első fényszótót. (ez modern motoroknál automatikusan megvalósul.)

8, Indítsa el a motort és hagyja 5 mp-ig alapjáraton üzemelni. Emelje meg a fordulatszámot 3000 rpm.-re kb. 3 másodpercig. Engedje a gázkart vissza alpjáratra és 2 mp. után állítsa le a motort.

9. Kattintson a számítógép "Stop" gobjára! A számítógép 1-5 másodperc alatt megadja az áramfelvétel és a feszültség lefutását. A görbét nagyíthatja a bal egérgombal belekattintva és jobbra elhúzva funkcióval.

10, Mentse el a mérést!

### **A mérés jellegzetes adatai:**

**Akkumulátor üresjárati kapocsfeszültség OCV** : Ha a feszültség 12,5V alatti, akkor töltse fel az akkumulátort!

**Akkumulátor terhelt kapocsfeszültség CCV:** Ha a fényszóró bekapcsolásával terhelt feszültség 11,8V alá esik, akkor töltse fel az akkumulátort és kezdje újra a mérést!

**Indítási minimum feszültség:** ha a feszültség 6V alá esik, akkor ellenőrizze az akku töltöttségét, a csatlakozásokat mind a pozitív mind a negatív oldalon!

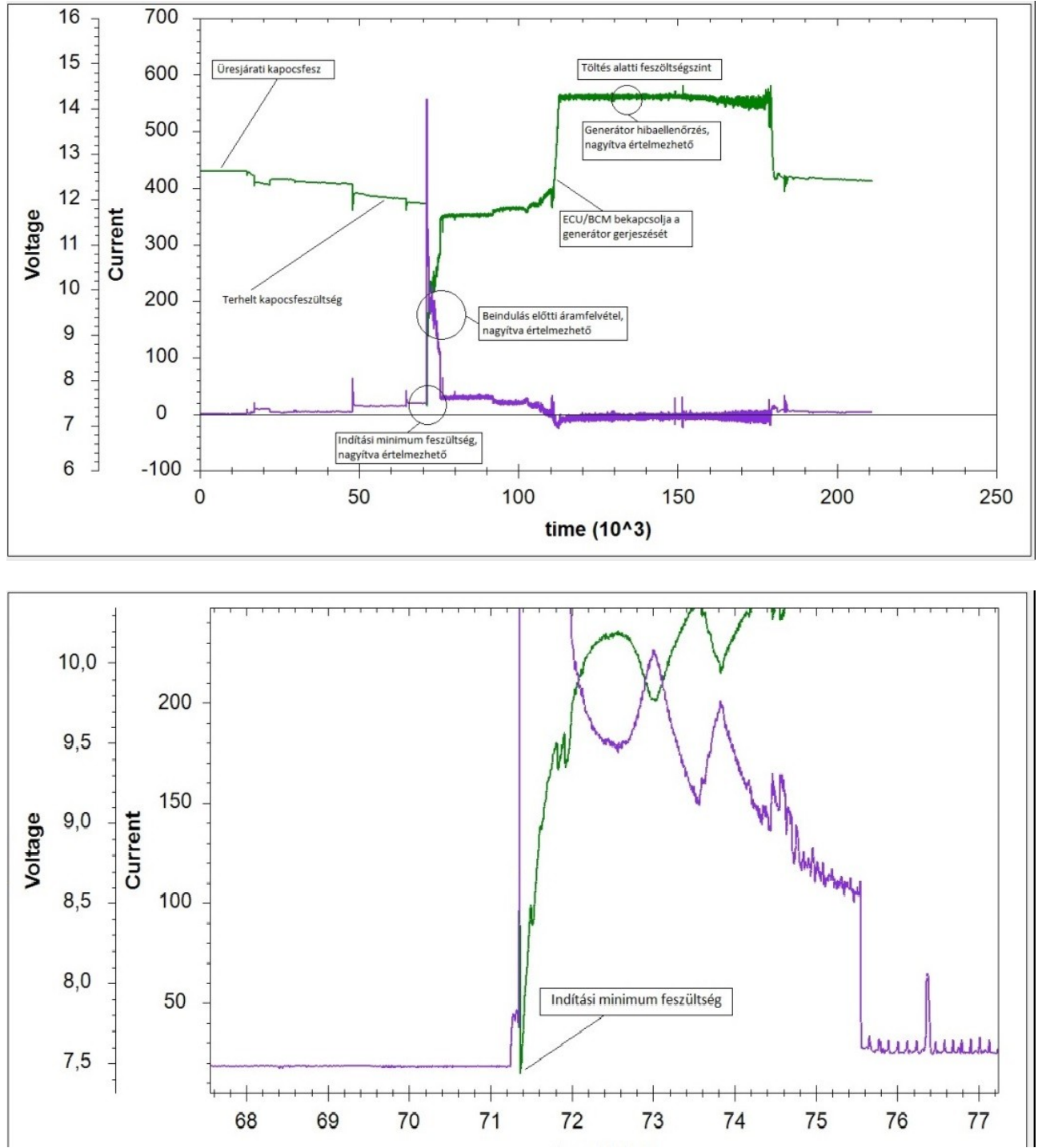

**Indítási feszültségesés**

www.promototools.com

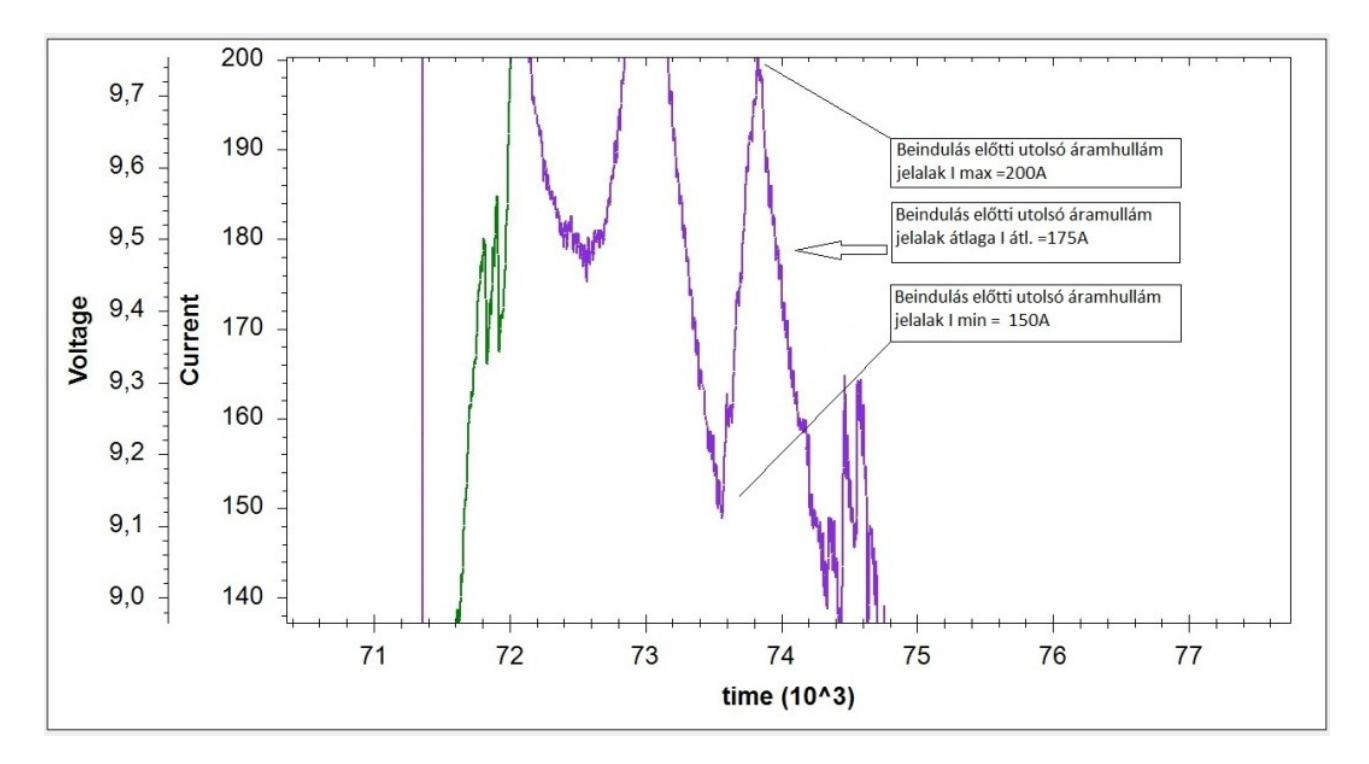

### **Beindulás előtti utolsó áram hullám átlaga**

**A beindulás előtti komressziós áramfelvétel:** Ha az áramfelvétel kissebb a táblázatban adott értéknél, akkor további vizsgálat szükséges: kompresszó teszt, indítómotor csatlakozási pontok ellenőrzése. Ha az érték nagyobb, akkor ellenőrizni kell az indítómotor mechanizmust vagy a motor szorulását!

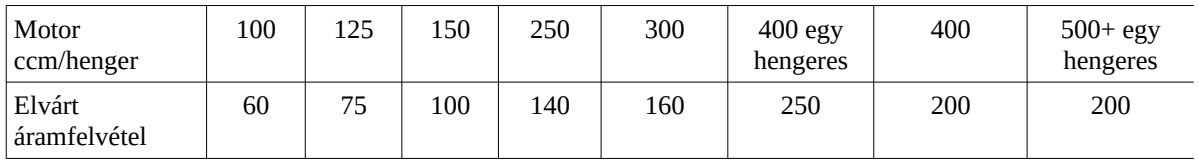

### **Töltésrendszer állapota:**

A feszültség görbét vizsgálja: ha a beindulás után a feszültség emelkedik, akkor a van töltés. Nagyítson rá a görbére! A jelalaknak szimmetrikusnak kell lennie. A töltés átlaga 13,5V felettinek kell lennie.

**Good charging system**

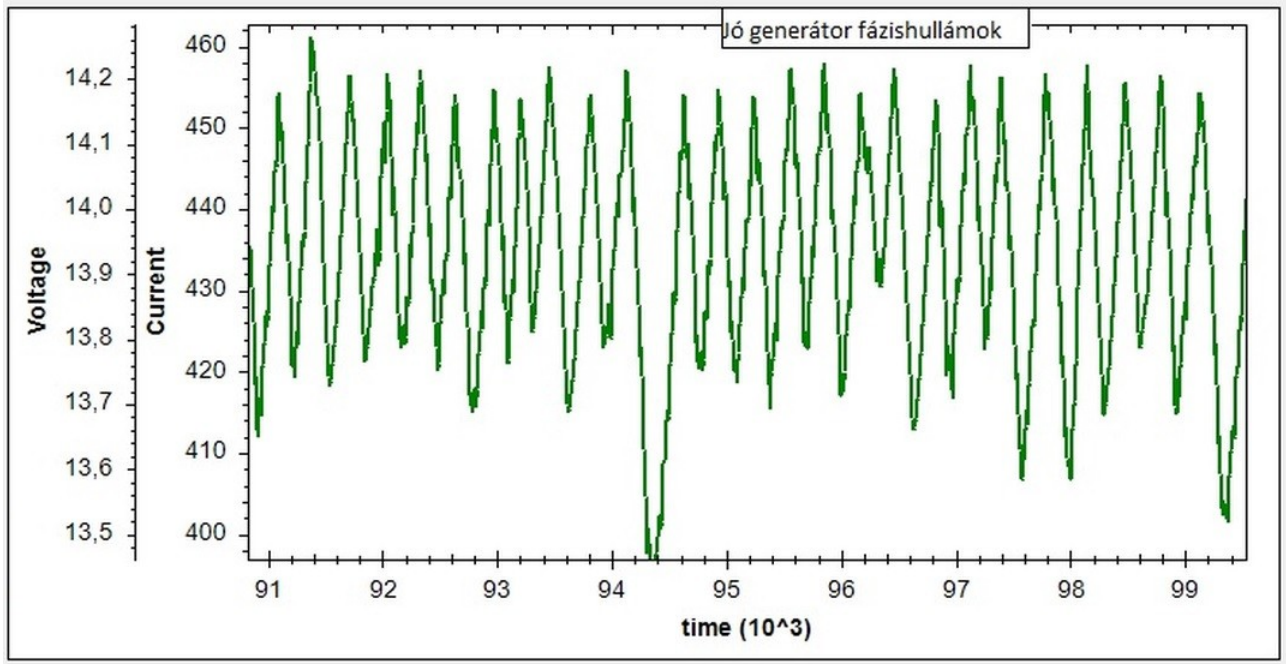

**Jó generátor töltés**

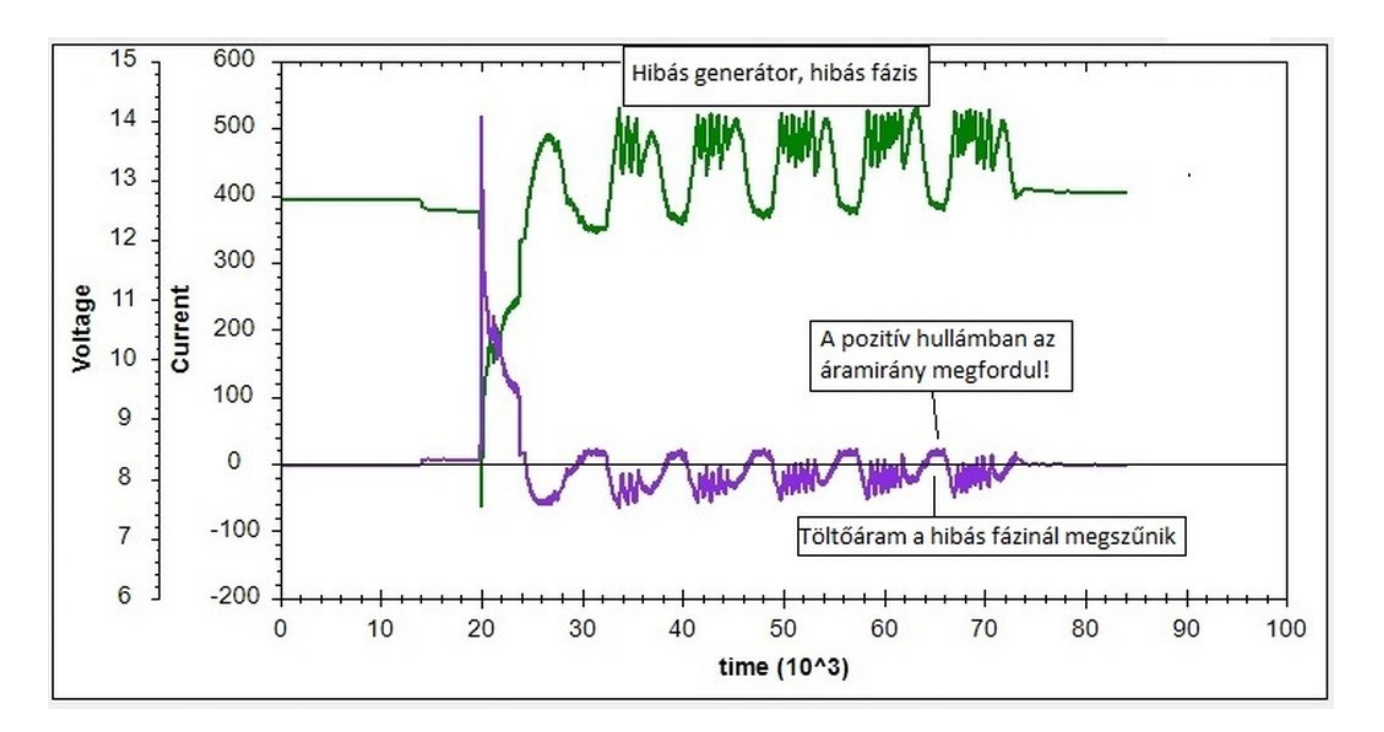

**Hibás genereétor / töltésrendszer**

### **Generátor tekercs vizsgálat:**

A főkérpernyőn válassza ki a Generátor funkciót!

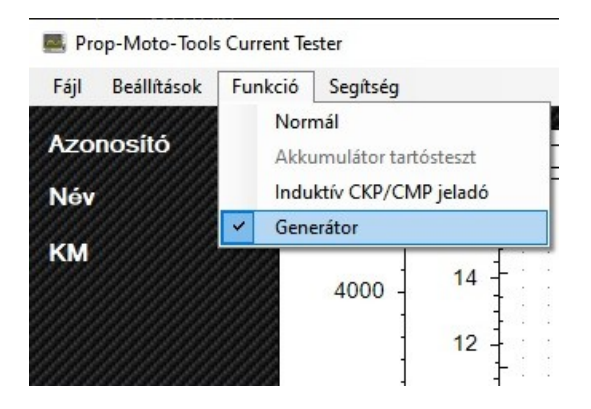

Csatlakoztassa a 3 vezetékes mérőkábelt( sárga krokodilcsipesszel szerelt) a műszerhez, majd a sárga csipeszeket a generátor fázistekercseihez

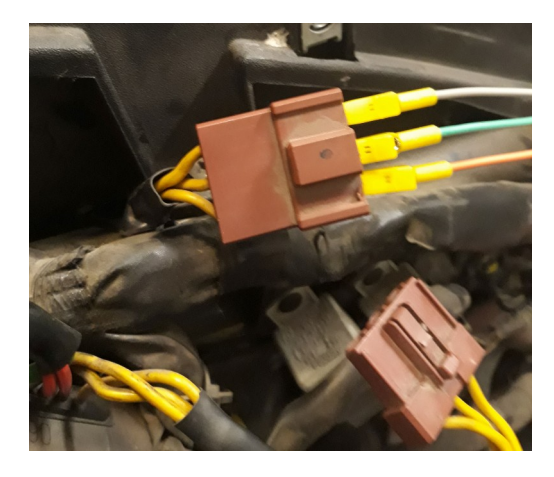

Indítsa el a mérést. Indítsa be a motor és emelje meg a fordulatszámot 3000 1/perc re. Állítsa le a motort és a mérést is.

Generátor jelalak: a PC egy sűrün "összenyomott" görbét fog adni

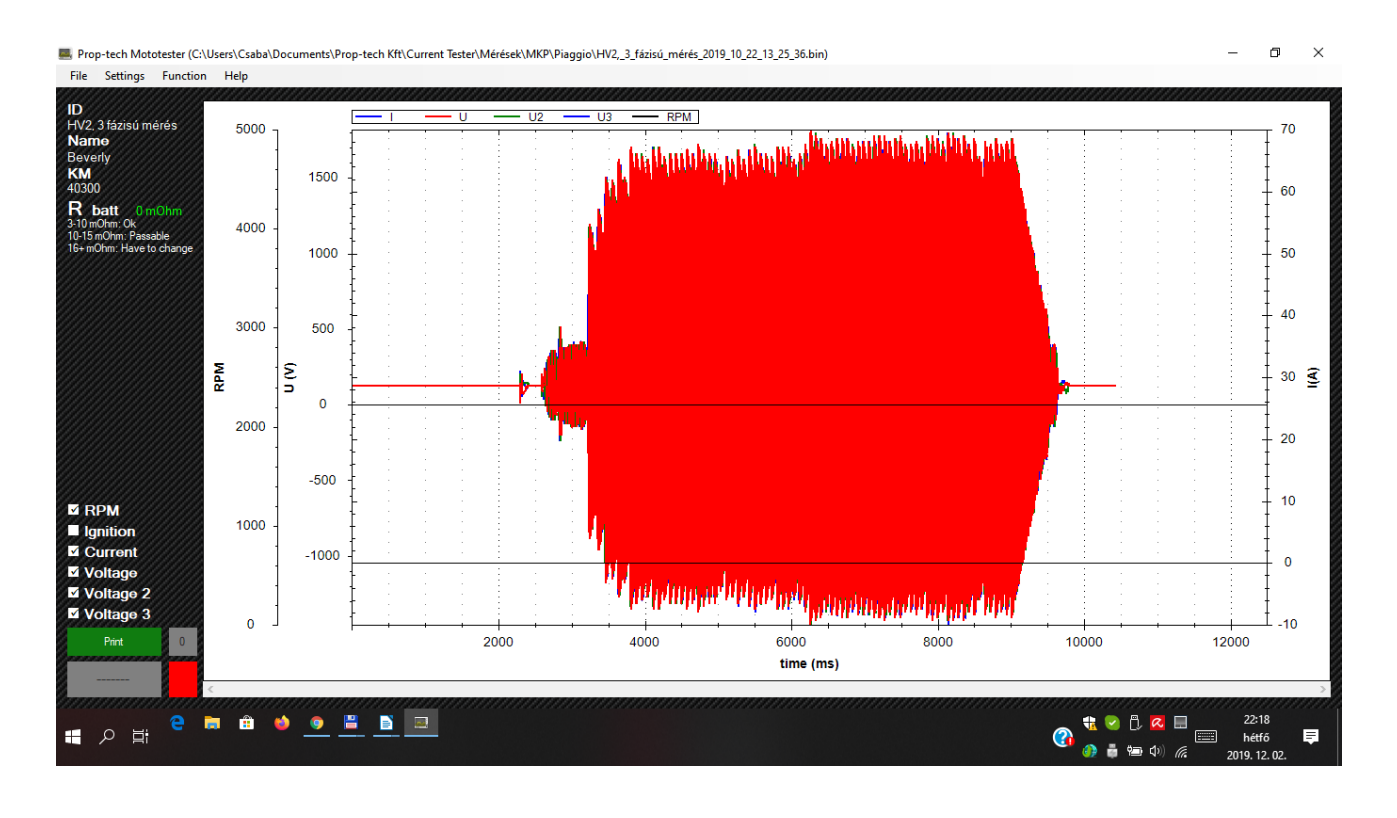

**Nagyítás:** kattintson bele a görbébe és az egér jobb gombját lenyomva húzza a kurzort jobbra. Ezt a mozdulatot többszor is végrehajthatja

# **A kinagyított jelalak:**

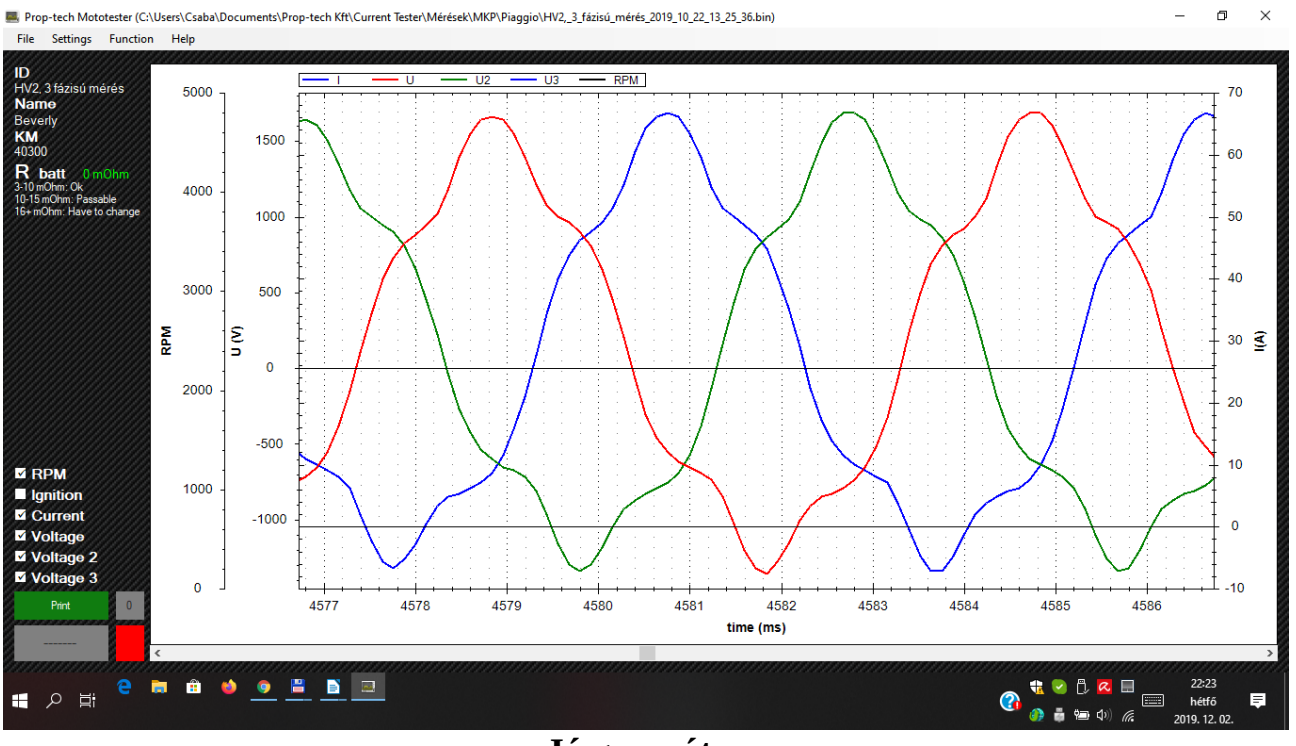

**Jó generátor**

A görbéknek szimmetrikusaknak kell lenniük.

# **Generátor-feszültségszabályozó összekötve jelalak:**

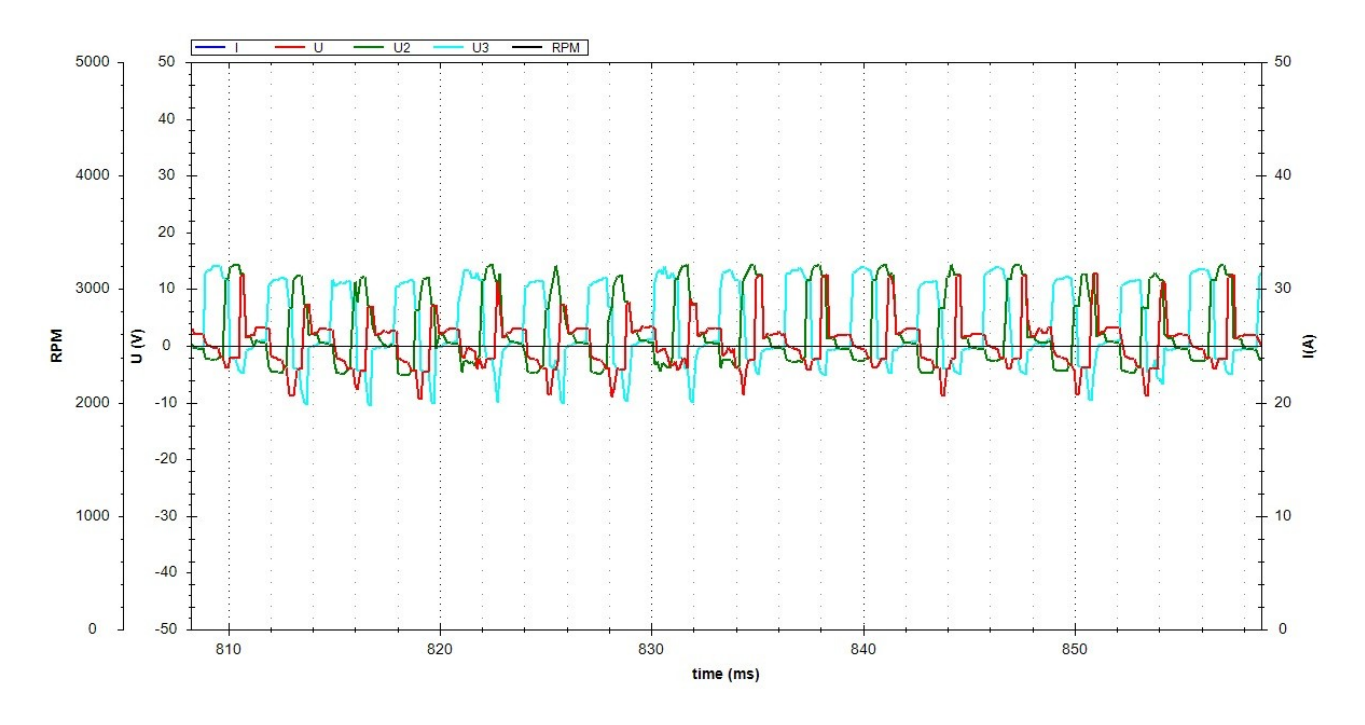

**A görbéknek szimmetrikusnak és közel egyformáknak kell lenniük!**

## **Motorállapot, relatív kompresszió teszt:**

Válassza a normál mérési funkciót. A kék krokodilcsipesszel csatlakozzon az 1 henger gyújtás jelére Csatlakoztassa szét az üzemanyag pumpa vezetékét. Indítózzon és várja meg, amíg a motor egyértelműen és egyenletesen teker. Indítsa el a mérést, adjon teljes gázt, majd indítózzon 3-4 másodpercig. Állítsa meg a mérést. A gyújtási sorrendből (1-3-4-2) adódik, hogy 4-es henger a legjobb állapotú.

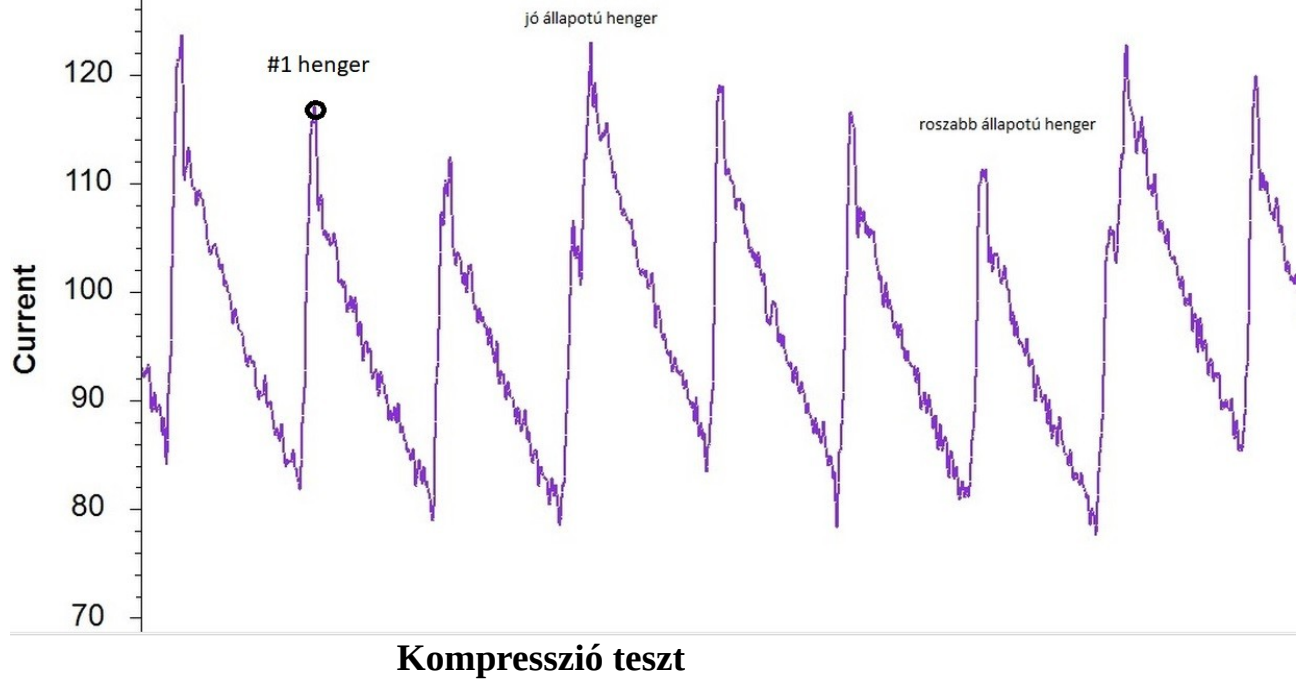

## **Szenzok vizsgálata:**

# **HALL jeldók:**

Válassza a "Normál" mérési módszert. Csatlakoztassa a műszer piros vezetékét a kimenő jelre a fekete veztéket a testre. A műszer az érzékelő kimenő jelét fogja mutatni. Használhatja a nagyaítás funkciót, ha túl sűrü a jel.

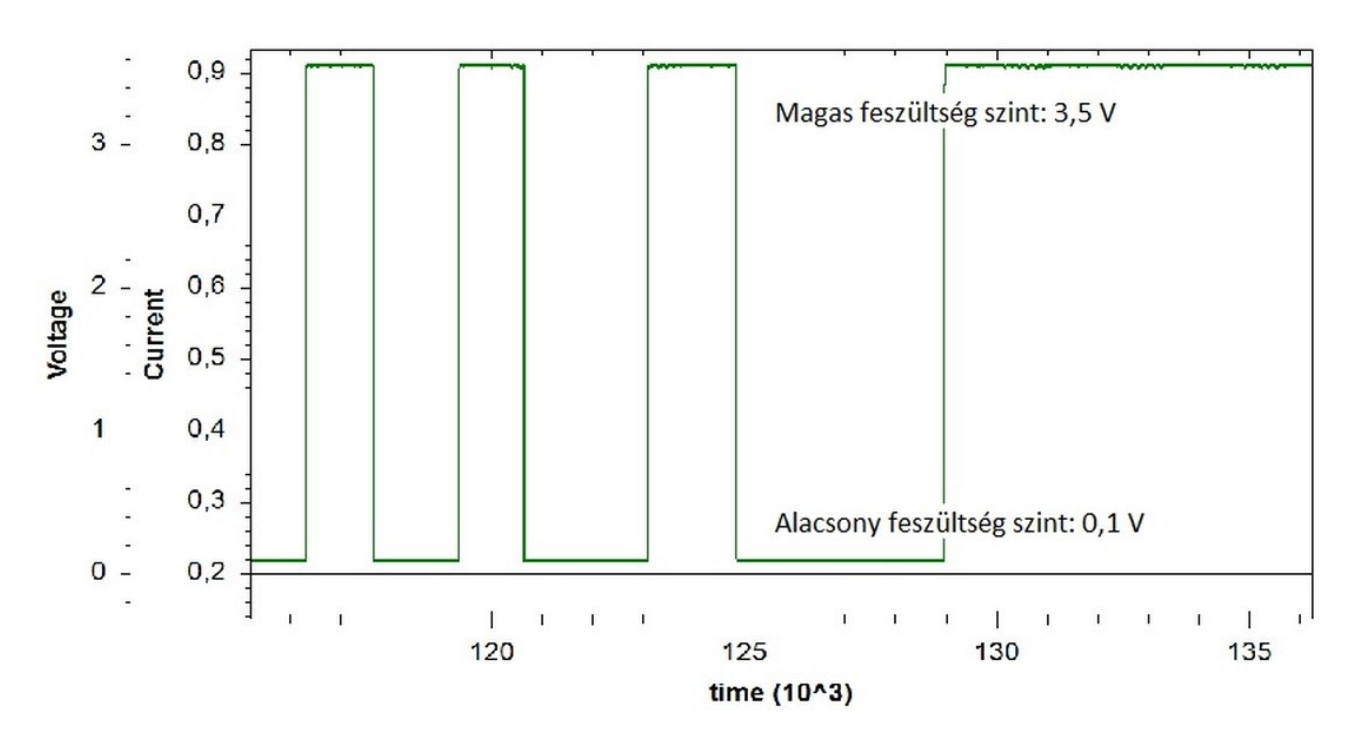

### **Induktív (VR) jeladók vizsgálata:**

A főmenüben válassza az Induktív CKP/CMP módot.

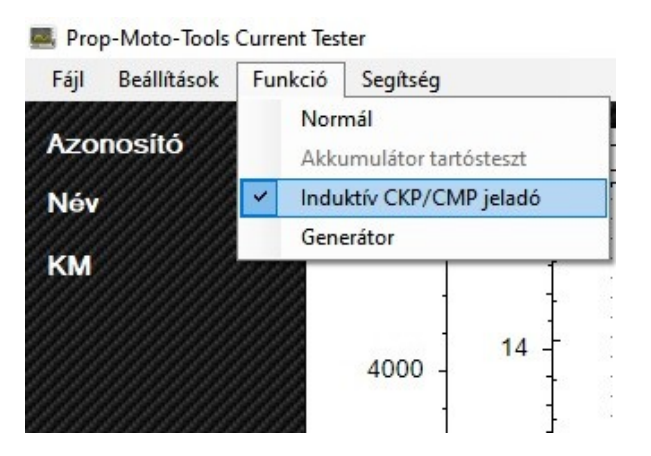

Csatlakoztassa a 2 vezetékes mérőkábelt a műszerhez és a fehér mérőcsipeszeket a jeladóhoz. Indítsa el a mérést és indítozzon 2-3 másodpercig. A műszer egy tömörített képet fog adni, melyet az egér segítségével széthúzhat. Ha a feszültség átlépi a műszer alap méréshatátát, akkor

használhatja a sárgacsipeszes 1:2 vagy 1:5 feszültségosztós mérőkábelt.

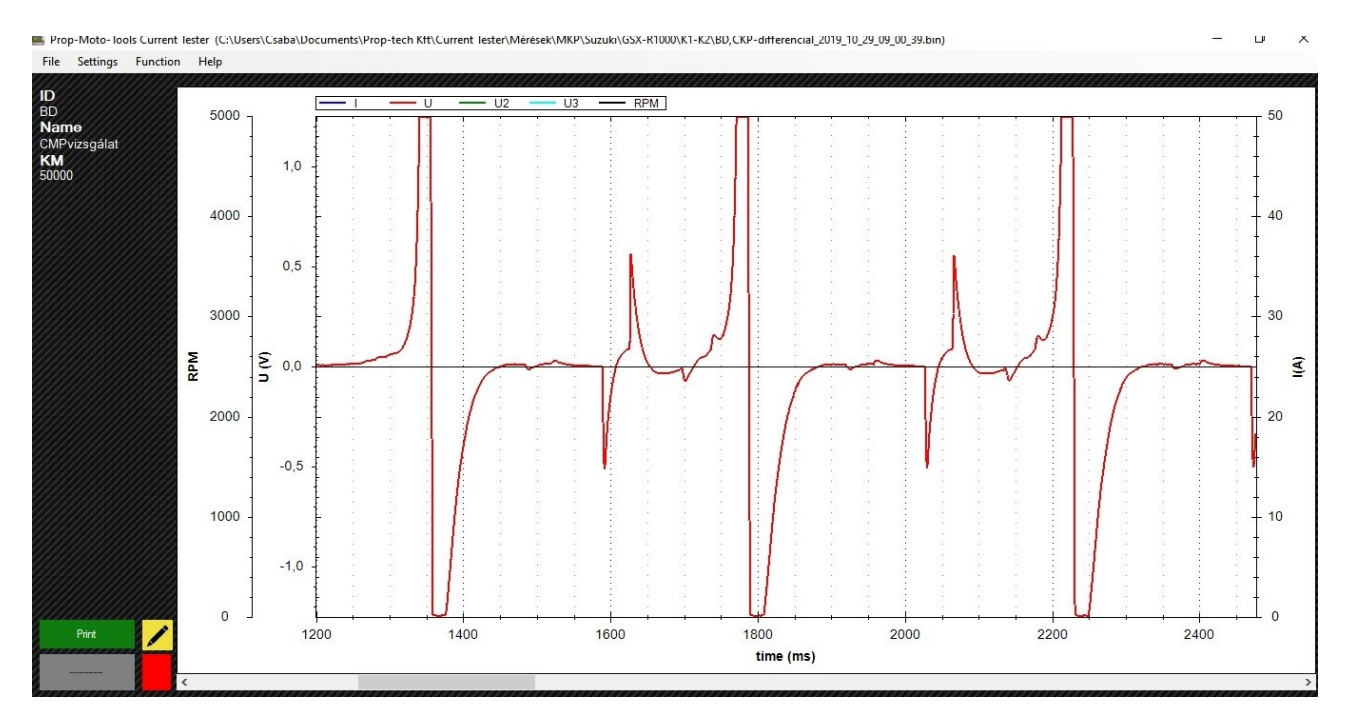

MEGJEGYZÉS: a műszer felvevő sebessége limitált ezért a jelalakban apró hibák előfordulhatnak.

**FONTOS:** A műszer másolás védett. 10 használatonként internet elérés szükséges. A további működéshez a használónak semmit sem kell tennie.